# **Hur anger man en ordertyp som standard på en kund?**

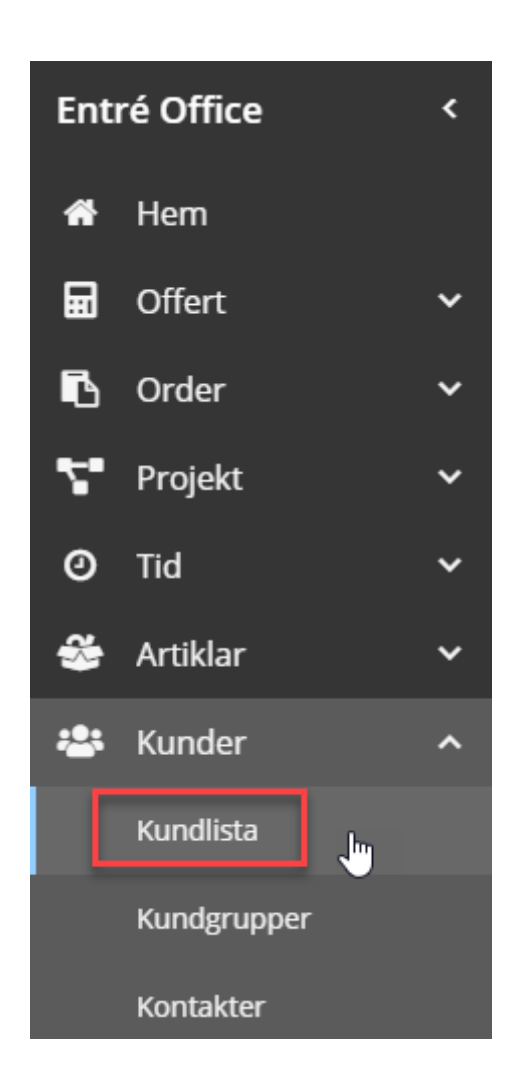

Entré Office har en meny i vänsterkant.

> - **Klicka på pilen** i ovankant i den gråa marginalen på vänster sida för att få fram menyn.

Kundregistret hittar du enligt menybilden till vänster.

### **Kunder Kundlista**

#### Markera kunden i kundregistret.

#### Tryck på pennan i menyraden.

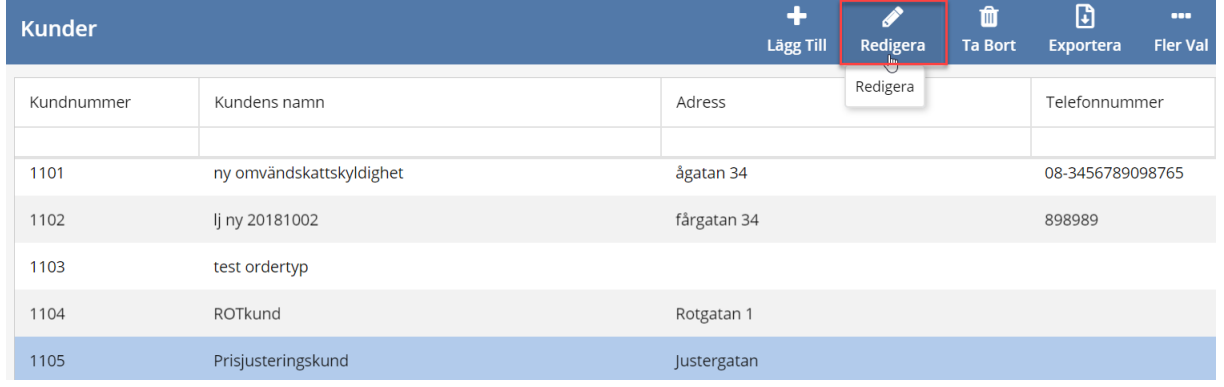

## Tryck på förstoringsglaset vid fältet **Ordertyp**.

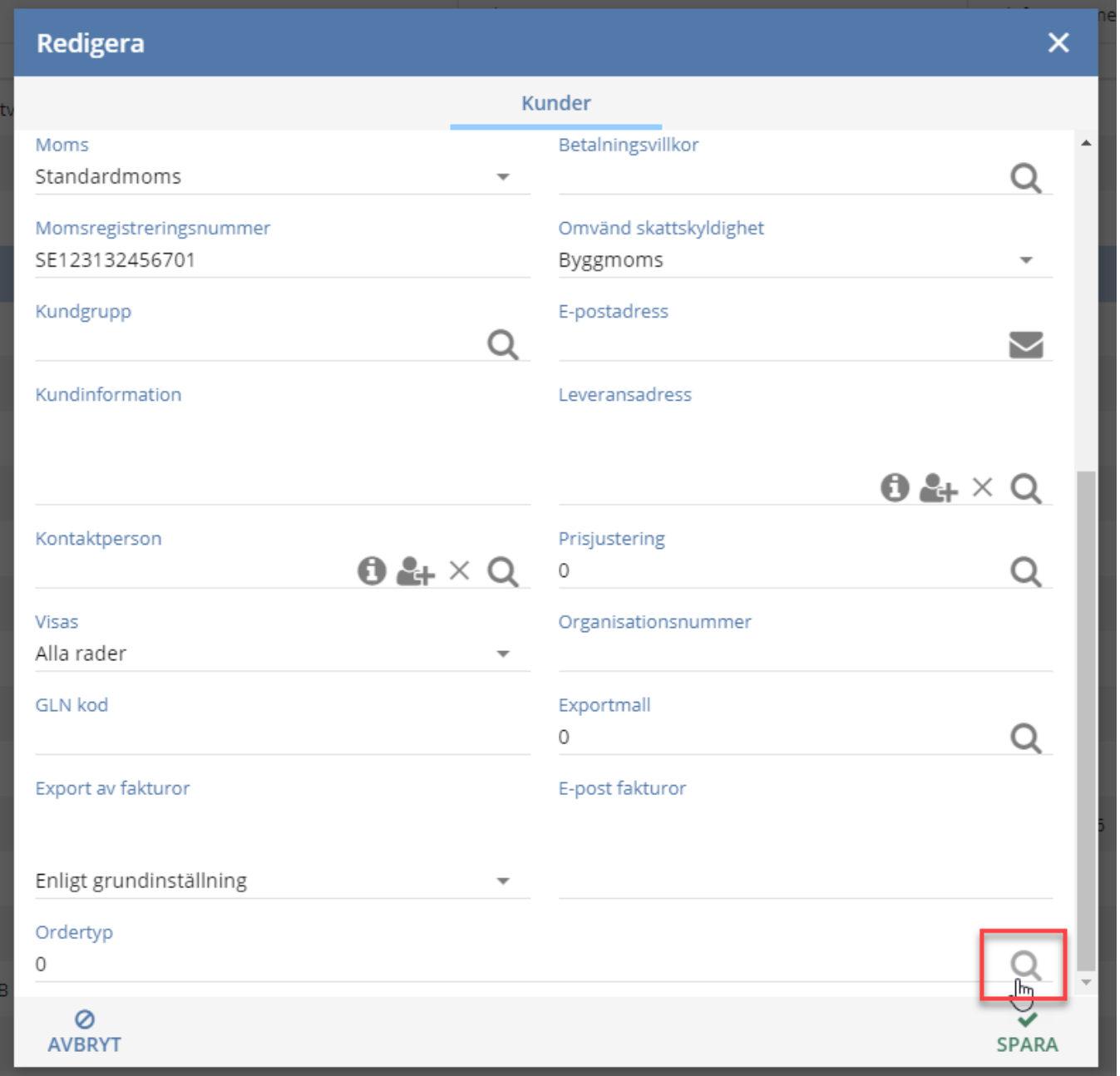

Ange ordertyp och klicka på **Välj**.

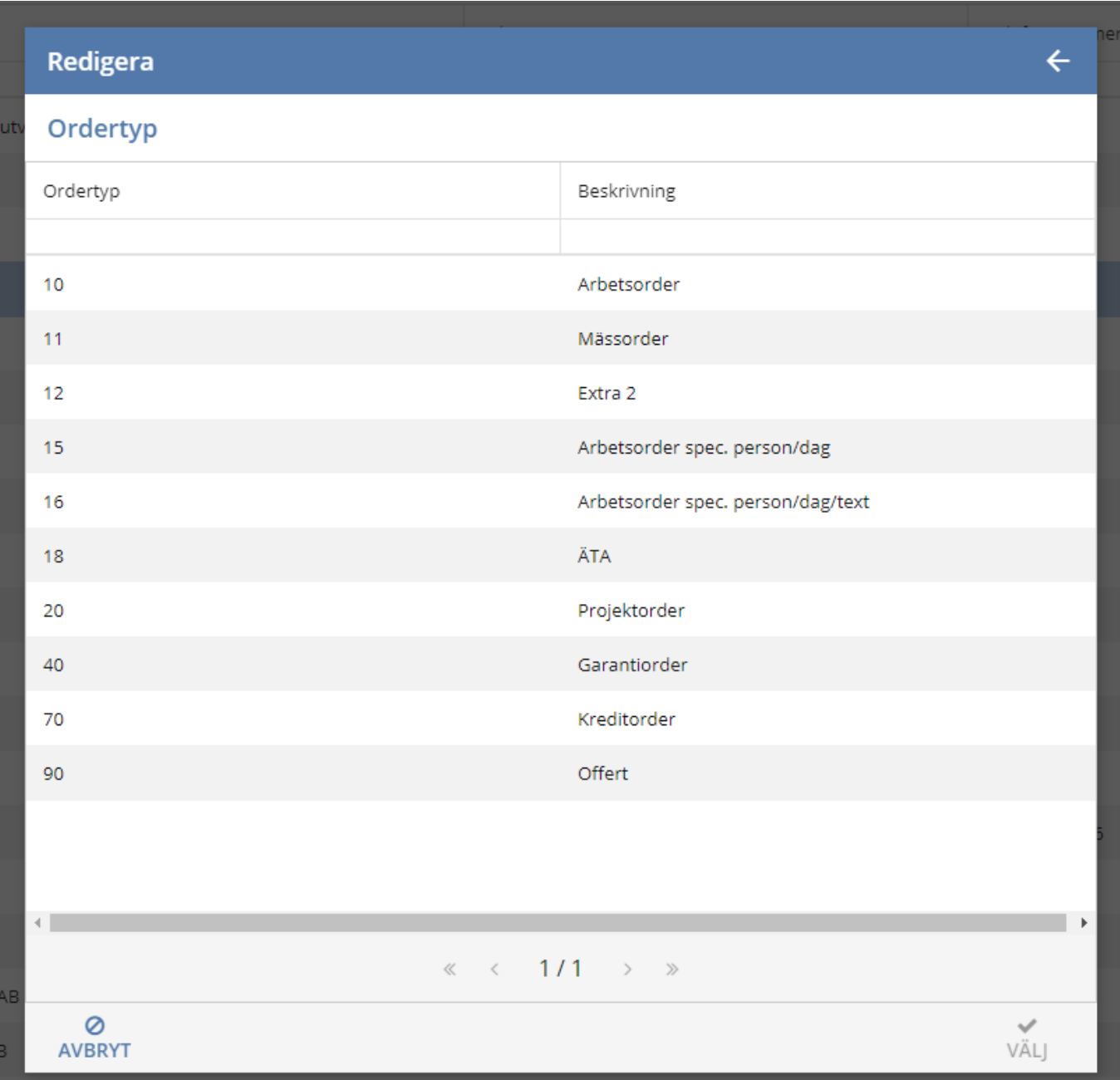

**Spara** kunden med spara-knappen i nedre högra hörnet.